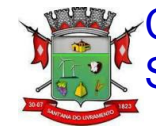

Câmara Municipal de Santana do Livramento

# Legislativo aberto à **Comunidade**

 Cumprindo a Lei de Acesso a Informação, o setor legislativo e o DTI da Câmara de Santana do Livramento tornar público desde a tramitação dos projetos até todo o teor dos documentos que fazem parte dos processos on-line, em tempo real, na internet.

Para tanto, o SAPL - o software de legislação, é acessível através de qualquer navegador internet (IE, Chrome, Firefox, etc) e encontra-se totalmente aberto a consultas por qualquer interessado, disponível 24 horas na rede web.

O SAPL agrega todas as etapas do funcionamento do processo legislativo, ou seja, tudo o que você deseja saber sobre as sessões, projetos, leis e a atividade parlamentar estão a sua disposição na internet.

As mesmas informações que os funcionários e os Vereadores acessam estão a disposição da comunidade ao mesmo tempo.

# Economicidade

O programa de processo legislativo SAPL é desenvolvido pelo Programa Interlegis, do Senado, e sendo software livre, não possui nenhum custo financeiro para a Câmara de Santana do Livramento. Da mesma maneira o portal da Câmara também é cedido gratuitamente pelo Interlegis, sem ônus para a nossa população.

#### *COMO ACESSAR O SAPL*

O SAPL pode ser acessado pelo **SAP** site da Câmara Municipal, clicando na figura ao lado que aparece no canto direito da tela. **[http://www.santanadolivramento.rs.leg.br](http://www.santanadolivramento.rs.leg.br/)**

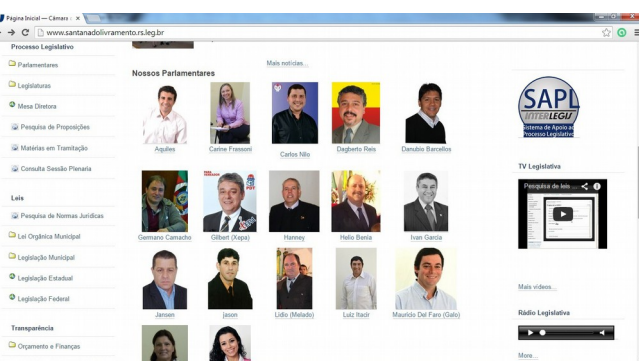

Uma segunda opção de acesso é substituir as letras "**www**" por "**sapl**" diretamente na barra de endereços de seu navegador, assim:  **[http://sapl.saantanadolivramento.rs.leg.br](http://sapl.saantanadolivramento.rs.leg.br/)**

#### **Página inicial do SAPL**

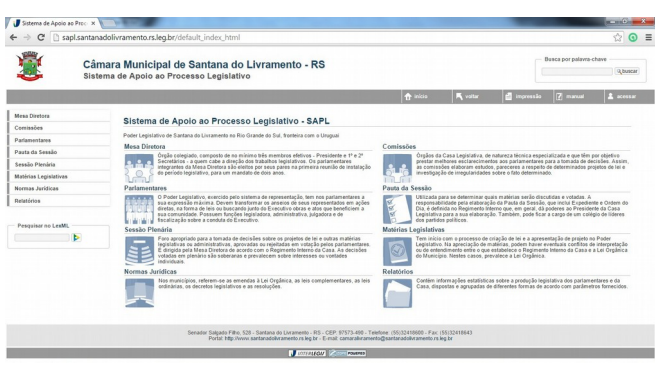

## *COMO PESQUISAR NO SAPL*

#### **Matérias Legislativas**

Onde estão todos os Projetos, tanto de Leis, de Leis Complementares, Emendas à Lei Orgânica, projetos de Decreto Legislativo e projetos de Resolução. Nessa pasta também são incluídas as Indicações e Requerimentos.

No menu à esquerda podemos selecionar, como exemplo, "**Matérias Legislativas"** e escolher o tipo de matéria a ser pesquisada. Exemplo - Na opção tipo de matéria,

selecione "**Projetos de Lei Ordinários"**, e clique em pesquisar abaixo:

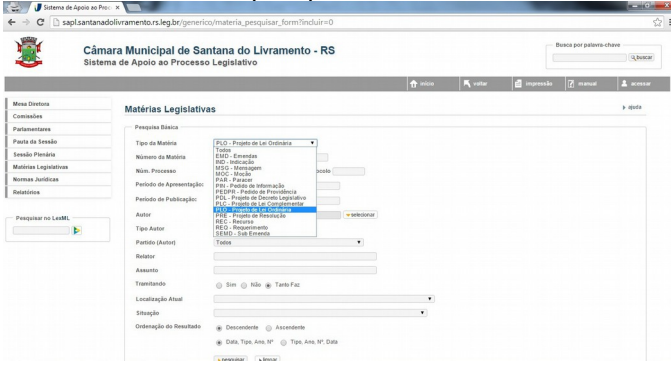

Logo aparecerá, uma lista de todos os Projetos de Lei Ordinários, com vários opções, inclusive visualizar o "Texto Integral" no canto direito da tela.

 As pesquisas podem ser otimizadas com as diversas outras opções de filtros a disposição.

Para saber todos os detalhes sobre a tramitação da matéria, clique diretamente sobre o projeto, no texto em azul.

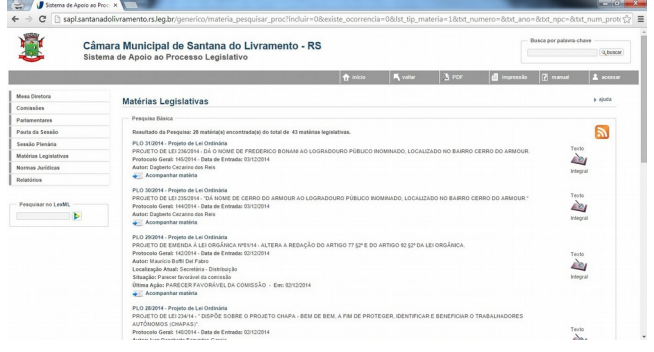

#### Abrirá tela com todas as informações referentes ao projeto solicitado.

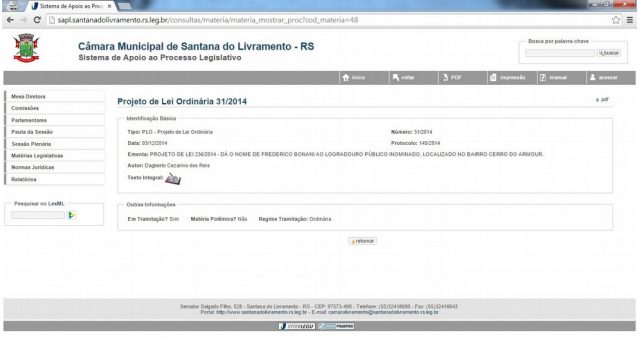

Para ler ou imprimir os projetos ou os documentos acessórios, basta clicar em "Texto Integral" =>

Texto  $\mathcal{D}$ Integral

As mesmas informações que estão na pasta física do Projeto junto à Câmara estão no SAPL. A média de tempo para lançamento das informações no SAPL são de apenas 12 horas. Para acompanhar automaticamente os projetos do seu interesse, você pode receber um e-mail toda vez que houver uma tramitação. Basta clicar em

#### $\geq$  Acompanhar matéria

e informar seu e-mail na tela que se abre.

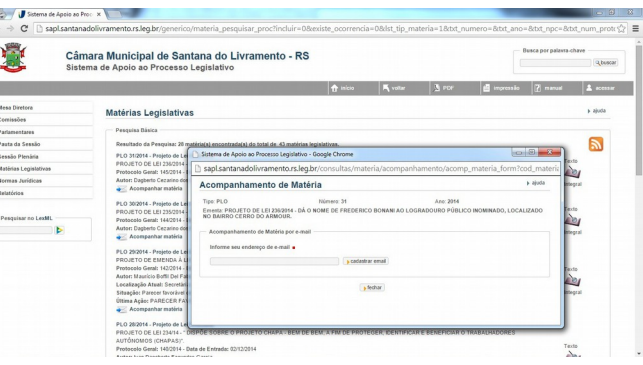

## *PARA PESQUISAR as LEIS*

Para obter o texto original das Leis, contendo inclusive assinatura, clique em "**Normas Jurídicas**", selecione o tipo (Leis, Portarias, Decretos, etc) e clique em "**Pesquisar**"

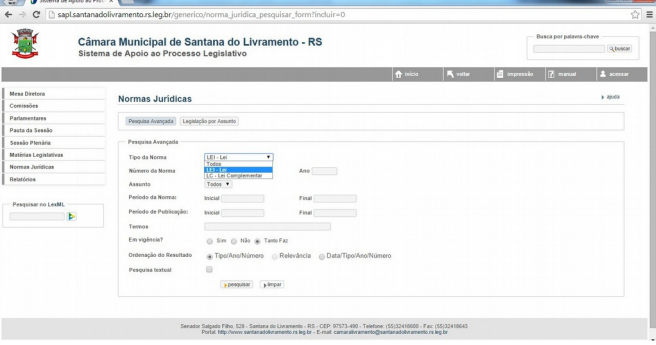

Para aperfeiçoar a busca existem vários filtros a disposição para pesquisa de normas jurídicas.

### **Cumprindo a Lei da Transparência**

No SAPL estão disponíveis todas as informações técnicas da atividade legislativa da Câmara de Santana do Livramento, 100% livres na Internet. Vejam que são informações de todas as áreas da Câmara de Vereadores a inteira disposição.

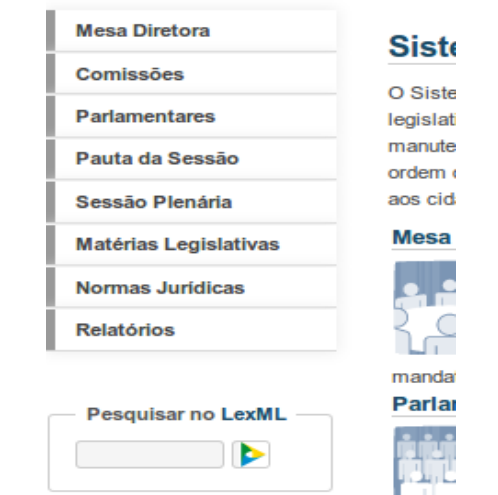

Adicionalmente, o SAPL permite pesquisa por palavras no maior banco de dados de Leis do Brasil, o **LexML,** mantido pelo Senado. São Leis da União, dos Estados e de centenas de Municípios. As Leis de Santana do Livramento estão inclusas no LexML.